# **Immigration Tracker HR Portal – Quick Reference Guide**

# **Immigration Tracker Website:<https://uams.casemgmtsys.com/>**

#### **Obtaining Immigration Tracker Portal Access**

- 1. Email [AskImmigration@uams.edu](mailto:AskImmigration@uams.edu) and request portal access.
- 2. You will receive a "Welcome to Tracker IMS" email from [support@trackercorp.com.](mailto:support@trackercorp.com) Click on the link in that email to set up your User ID and password.

#### **Navigating the Immigration Tracker HR Portal**

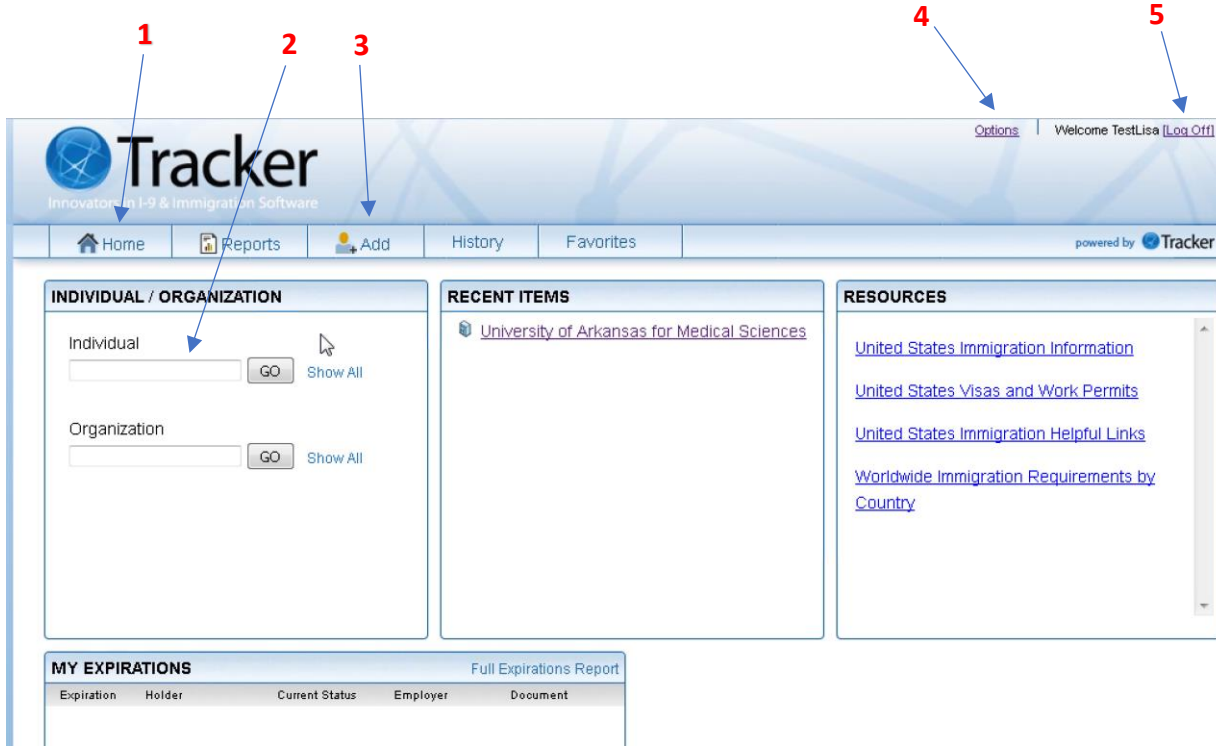

- 1) Home: click Home button from anywhere in Tracker portal to return to Dashboard
- 2) Individual: Search for an Individual
- 3) Add: add a Process/Individual from anywhere in Tracker
- 4) Options: Self-service area for password management and dashboard configuration
- 5) Log Off: click to log out of Tracker web portal

# **Opening a Case**

- 1. Hover over or click on the Add button
- 2. Click on Process

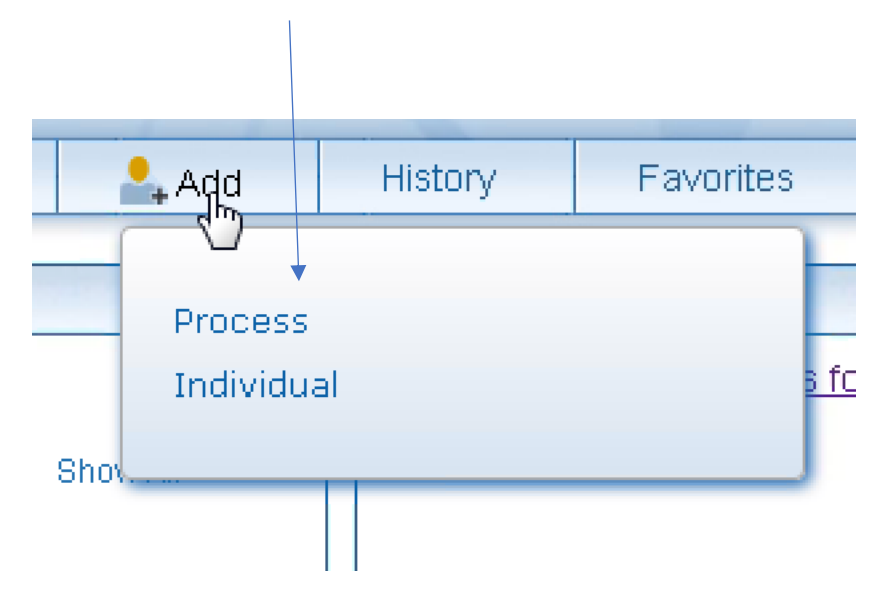

3. Under "New Service Request," open the Process drop-down box. Choose the type of case you'd like to initiate (H-1B or J-1 Consular).

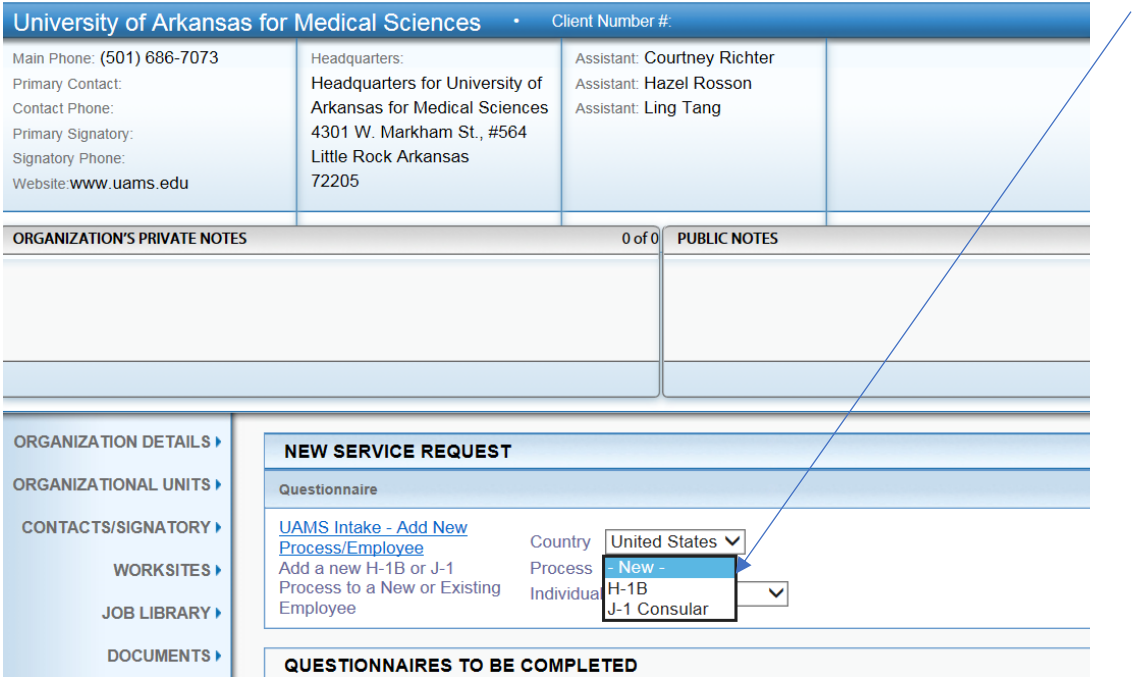

4. For a new employee, click on "UAMS Intake – Add New Process/Employee" (blue hyperlink).

For an existing employee, select the employee in the "Individual" dropdown list, then click on "UAMS Intake – Add New Process/Employee" (blue hyperlink).

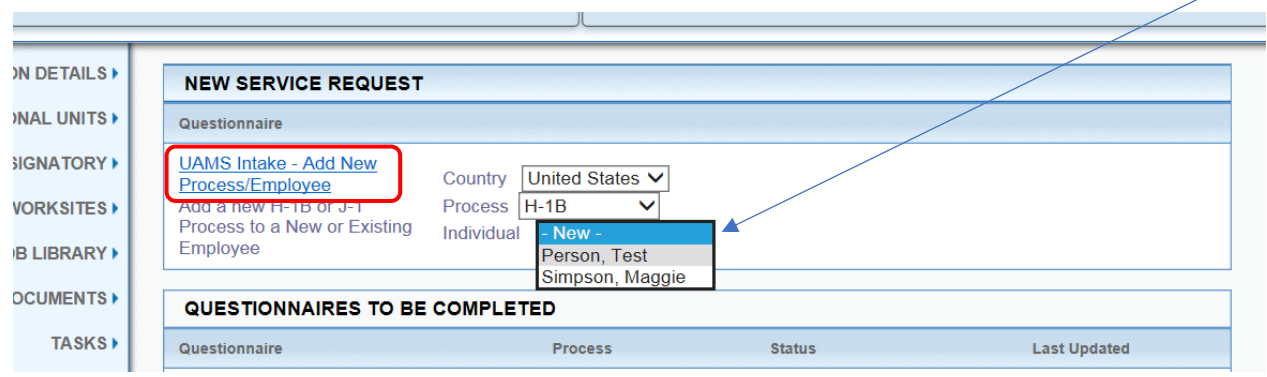

## **Completing an Intake**

- 5. Provide as much information as possible in Intake. (Asterisks indicate required fields.)
- 6. In the Employment Status drop-down box, please choose the appropriate selection using the following definitions:
	- **Current** (N/A do not use)
	- **Current/Intended** For extensions of the current position existing employees only
	- **Intended** For new employees or promotions/transfers of existing employees
	- **Previous** (N/A do not use)

## **Employment**

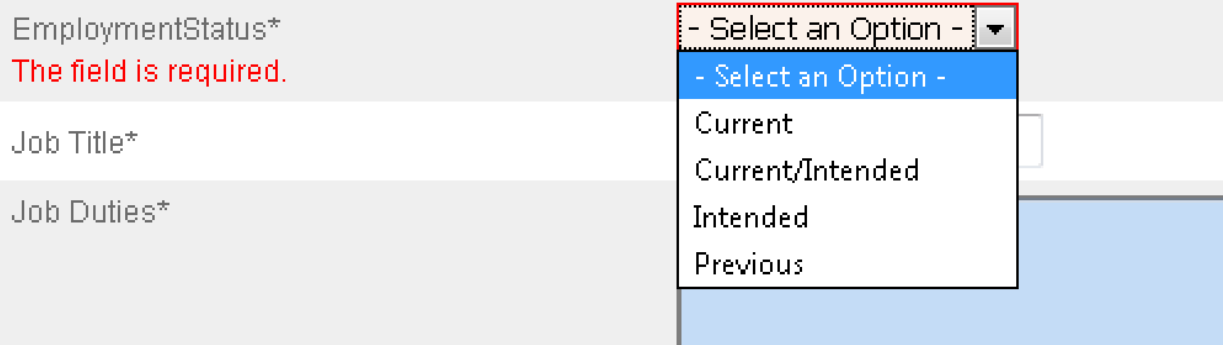

7. In the Worksite drop-down box, please select the location(s) where the employee will be working.

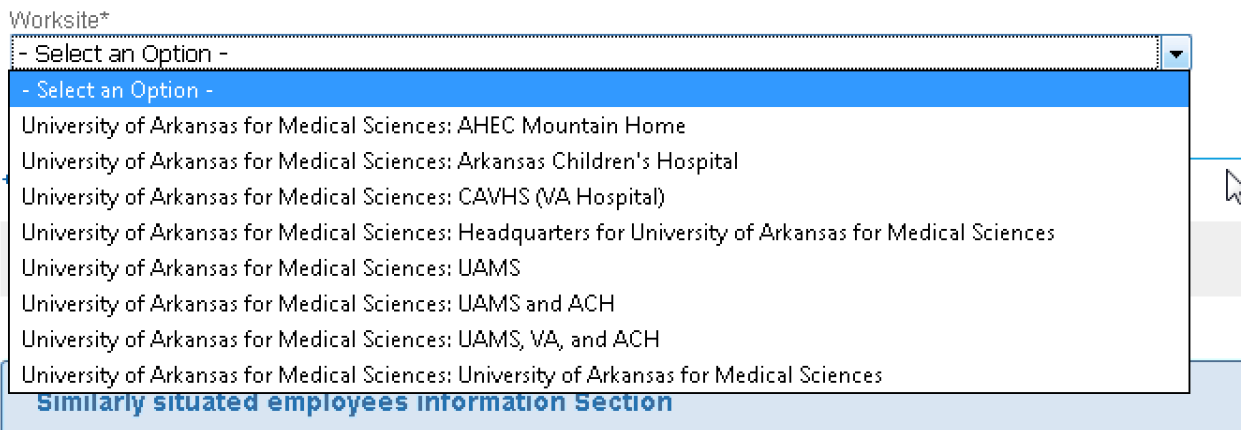

- 8. Click on "Save and Exit" to save the information and return to the Intake at a later time.
- 9. Click on "Submit Questionnaire" button to submit the information to the UAMS Immigration Services team.

Contact the Immigration Services office if you need assistance. [AskImmigration@uams.edu](mailto:AskImmigration@uams.edu) 501-686-8132